# Automatische UWV koppeling

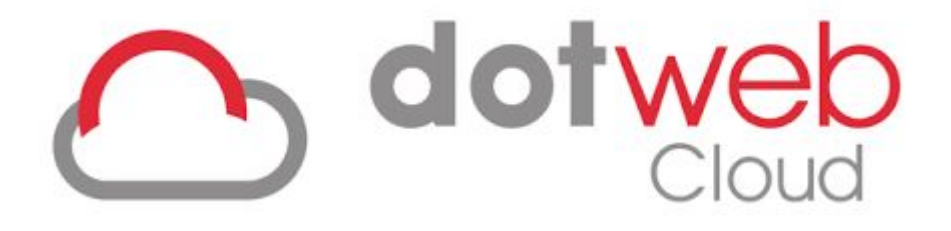

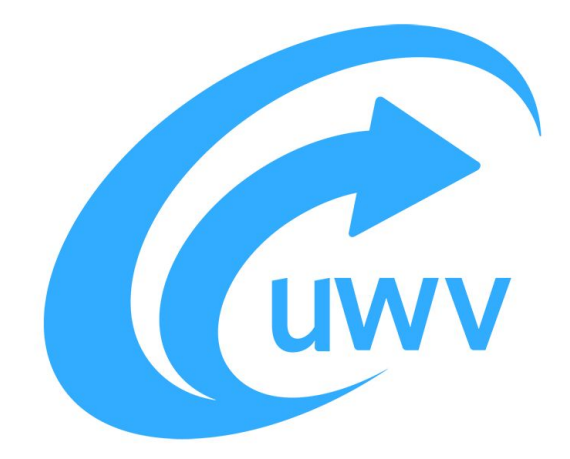

#### **Inhoudsopgave**

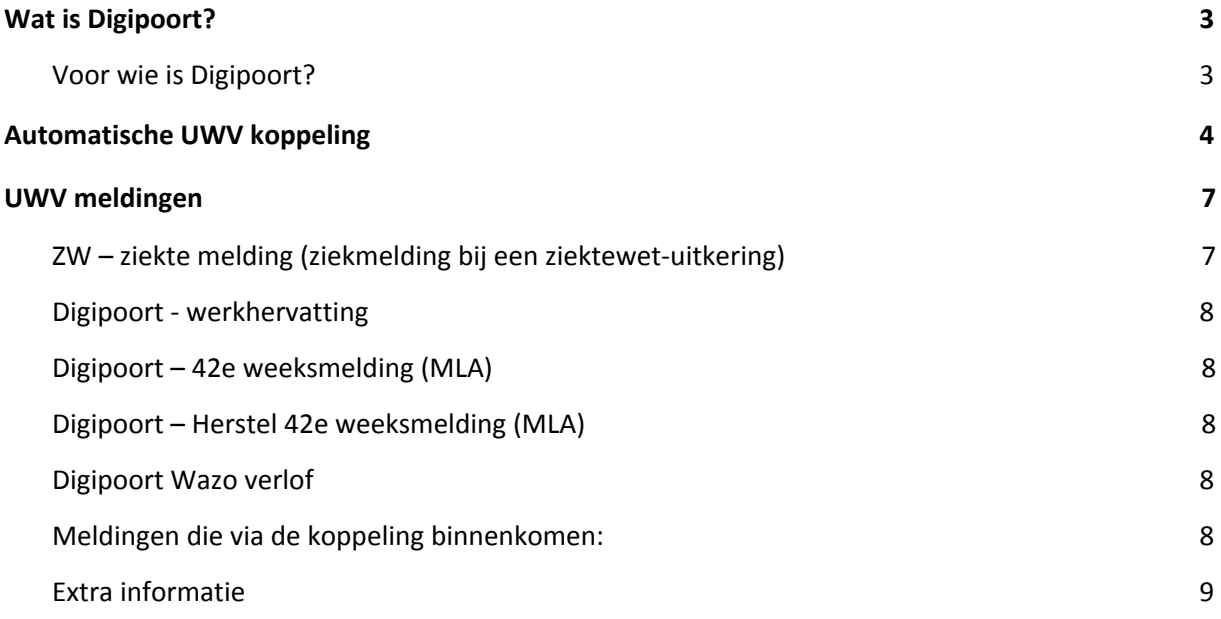

## <span id="page-2-0"></span>**Wat is Digipoort?**

Digipoort is de ICT-centrale waar berichtenverkeer voor de overheid afgehandeld wordt. Digipoort werkt als een elektronisch postkantoor. Digipoort:

- Ontvangt het bericht;
- Controleert het bericht op een aantal eisen;
- Bevestigt, desgewenst namens de organisatie, de ontvangst van het bericht.

Met Digipoort automatiseren organisaties belangrijke stappen in het verwerkingsproces van grote hoeveelheden aangiftes, rapportages of meldingen. Veel processtappen bij het verwerken van dergelijke berichten, liggen vooraf vast. Digipoort automatiseert deze processen waardoor uw organisatie winst behaalt in tijd, kosten én kwaliteit op het gebied van veiligheid en nauwkeurigheid.

## <span id="page-2-1"></span>**Voor wie is Digipoort?**

Voor overheden die bedrijfs- en ketenprocessen willen automatiseren.

#### **Voordelen**

- Grote tijdwinst door het automatiseren van terugkerende processen.
- Zeer hoge mate van veiligheid en nauwkeurigheid bij de verwerking van vertrouwelijke gegevens.
- Besparing op ICT-kosten: Logius beheert en ontwikkelt de infrastructuur Digipoort.

# <span id="page-3-0"></span>**Automatische UWV koppeling**

#### **Externe systemen > uwv interface**

In het admin portaal kunt u via 'externe systemen > UWV interface' de UWV-koppeling activeren op werkgever niveau.

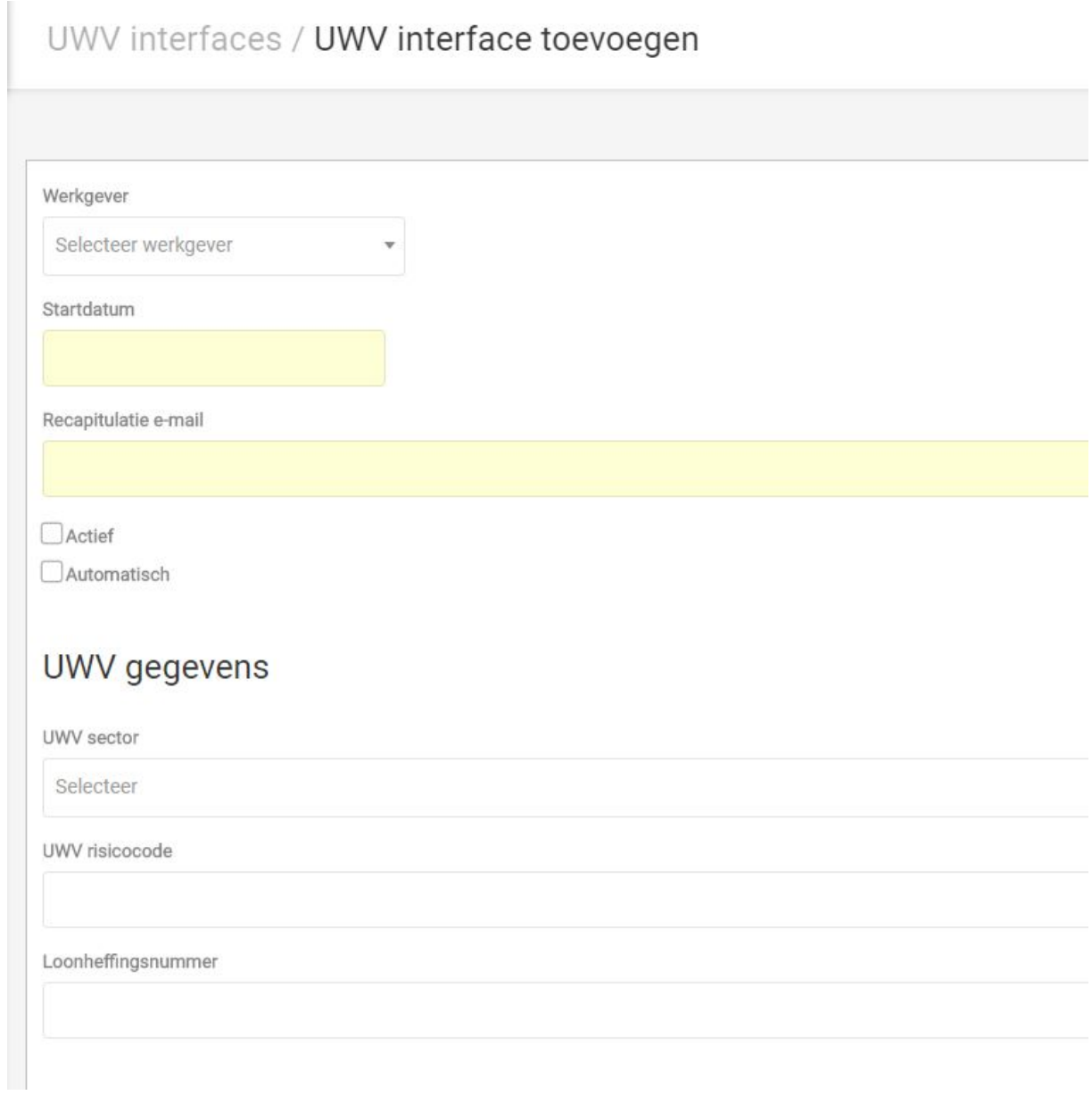

Het is van belang dat u de werkgever selecteert, de startdatum invult en het e-mailadres voor recapitulatie berichten. Als er een fout optreedt dan krijgt de werkgever hier een melding van. In het admin portaal kunt u via 'Content > UWV-document inrichting' de automatische UWV meldingen beheren.

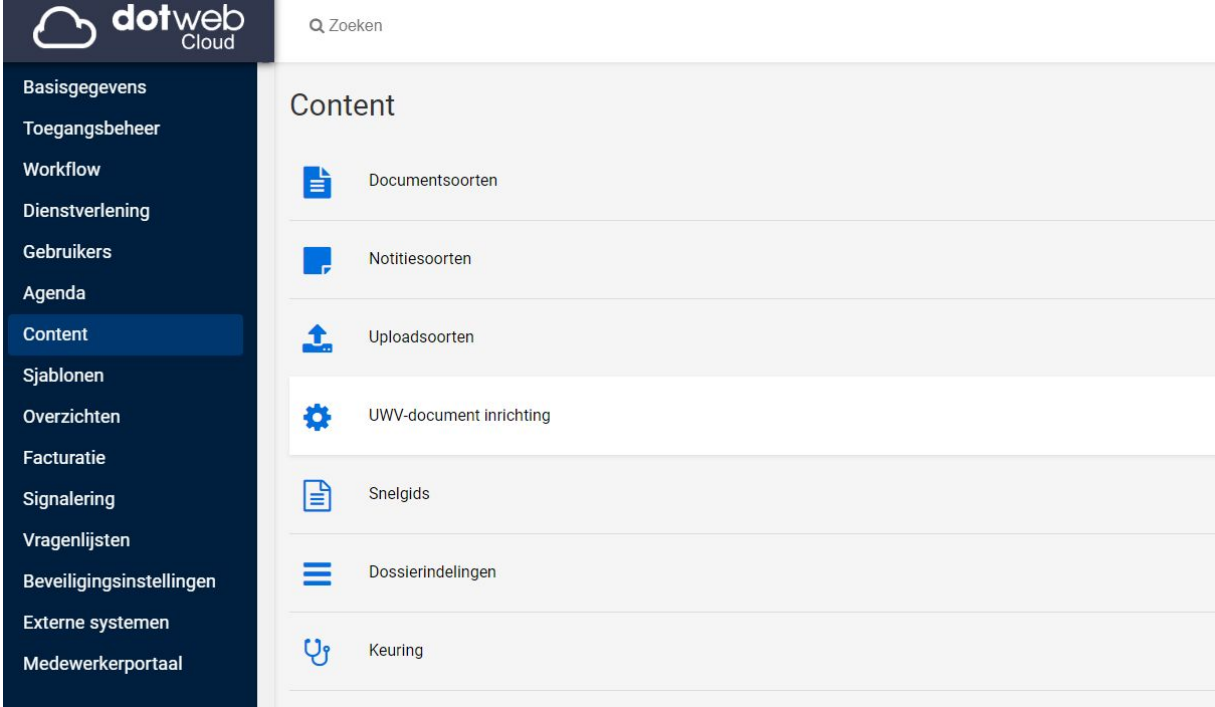

De meldingen die automatisch via de UWV koppeling ingesteld kunnen worden zijn:

- Digipoort ZW ziekte melding
- Digipoort Werkhervatting
- Digipoort  $-42^e$  weeksmelding (MLA)
- Digipoort Herstel 42<sup>e</sup> weeksmelding (MLA)
- Digipoort Wazo verlof

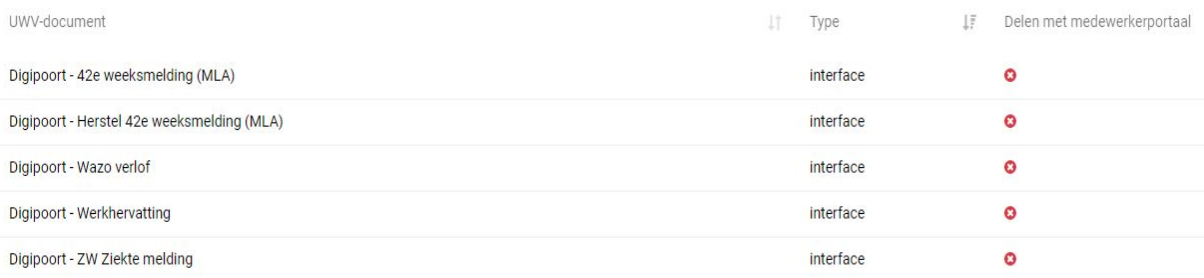

Door de betreffende melding aan te klikken, kunt u rechten aan een bepaalde rol toekennen. Welke rol mag wat zien? Tevens kunt u ervoor kiezen om de melding met de medewerker te delen. Na het aanbrengen van wijzigingen dient u rechtsonder op 'opslaan' te klikken.

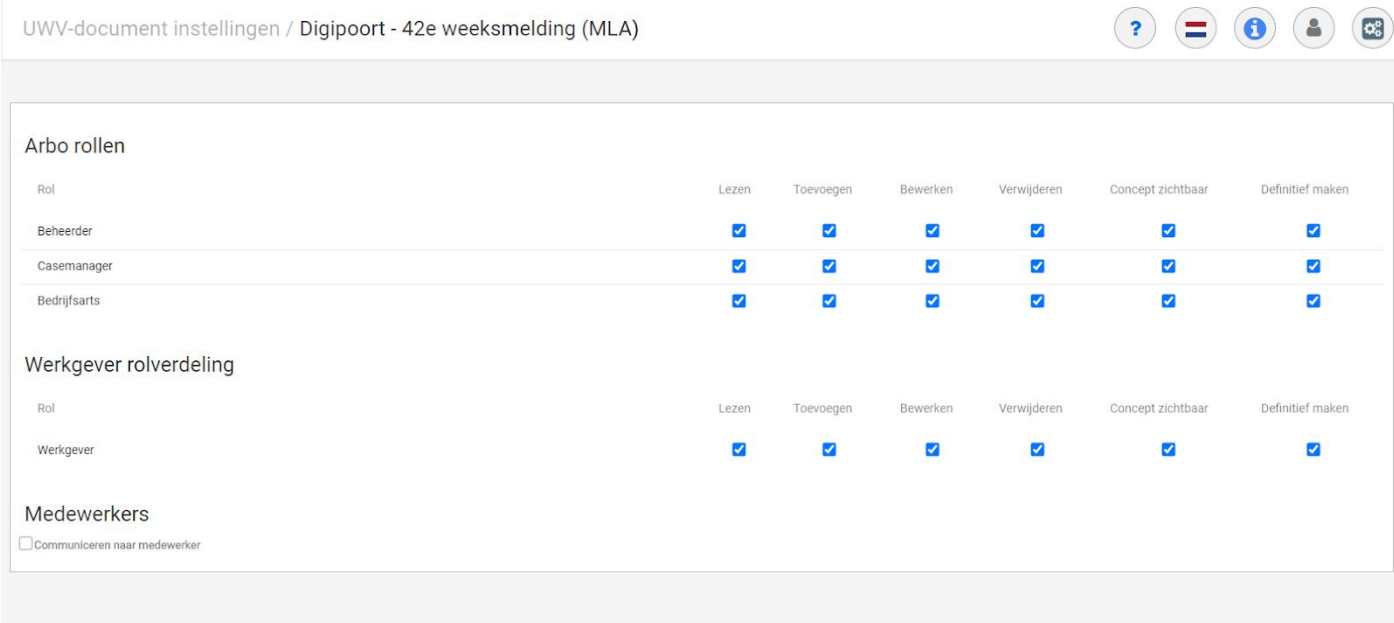

**El Opsiaan** D<sub>Terug</sub>

## <span id="page-6-0"></span>**UWV meldingen**

## <span id="page-6-1"></span>**1. ZW – ziekte melding (ziekmelding bij een ziektewet-uitkering)**

Indien een werknemer onder een vangnetregeling valt, wordt er een melding verstuurd naar het UWV.

De vangnetstatus is in de volgende vier situaties van toepassing:

- De werknemer is ziek ten gevolge van de zwangerschap
- De werknemer is ziek ten gevolge van de bevalling
	- De werknemer is geopereerd en herstellende van een ingreep voor orgaandonatie
- De werknemer heeft de zogenaamde 'no riskpolis'.

Er wordt gekeken naar de vangnetstatus van de werknemer en de reden van de ziekmelding.

De vangnet status kun je invoeren onder de medewerker gegevens.

## Medewerker gegevens

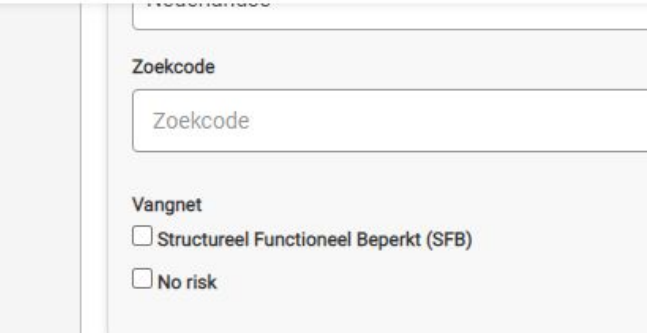

De no-riskpolis is een regeling die voor u geldt als u een werknemer met een ziekte of handicap in dienst neemt. Dit houdt in dat u een ziektewet-uitkering voor uw werknemer kunt krijgen als hij ziek wordt.

Werkgevers kunnen een werknemer in dienst hebben, die minder dan 35% arbeidsongeschikt is (waar ze dus geen uitkering voor krijgen), maar wel de status *Structureel Functioneel Beperkt* (SFB) heeft.

#### Melding naar UWV:

Zodra een werknemer met een vangnet status ziek wordt gemeld, wordt dit bericht direct naar het UWV verstuurd. Let op dat de werkgever dan wel via de UWV interface geactiveerd moet zijn. Tevens moeten de meldingen voor Digipoort – ZW ziekte melding actief zijn.

## <span id="page-7-0"></span>**2. Digipoort - werkhervatting**

Zodra een werknemer met een ziektewet-uitkering hersteld wordt gemeld of gedeeltelijk hersteld (hier wordt de uitkeringshoogte van bepaald) wordt gemeld, wordt de melding direct naar het UWV verstuurd.

## <span id="page-7-1"></span>**3. Digipoort – 42<sup>e</sup> weeksmelding (MLA)**

Wanneer een werknemer langer dan 42 weken ziek is, dient de 42<sup>e</sup> weeksmelding naar het UWV gestuurd te worden.

De automatische UWV koppeling kijkt naar de startdatum van het dossier.

De melding wordt verstuurd zodra het dossier langer dan 42 weken openstaat.

## <span id="page-7-2"></span>**4. Digipoort – Herstel 42<sup>e</sup> weeksmelding (MLA)**

Wanneer een werknemer met een vangnet-status hersteld wordt gemeld, wordt de melding direct naar het UWV verstuurd.

## <span id="page-7-3"></span>**5. Digipoort Wazo verlof**

De Wazo melding wordt 10 weken voor de vermoedelijke bevallingsdatum verstuurd. Dit zal dan in week 30 van de zwangerschap zijn.

De werkelijke bevallingsdatum wordt niet naar het UWV verstuurd via de automatische koppeling. Dit wordt allemaal door het UWV zelf berekent.

## **Meldingen die via de koppeling binnenkomen:**

Ziekmeldingen die via de koppeling binnenkomen, worden dagelijks om 16.00u verstuurd naar het UWV.

#### <span id="page-8-0"></span>**Extra informatie**

Zodra u een organisatorische eenheid aanmaakt of wijzigt, kunnen de onderstaande gegevens worden ingevoerd onder de bedrijfsgegevens:

- UWV aansluitnummer
- UWV sector
- UWV risicocode

Dit zijn verplichte gegevens voor de werking van de automatische UWV koppeling. De organisatorische eenheid moet dan wel een juridische entiteit zijn.

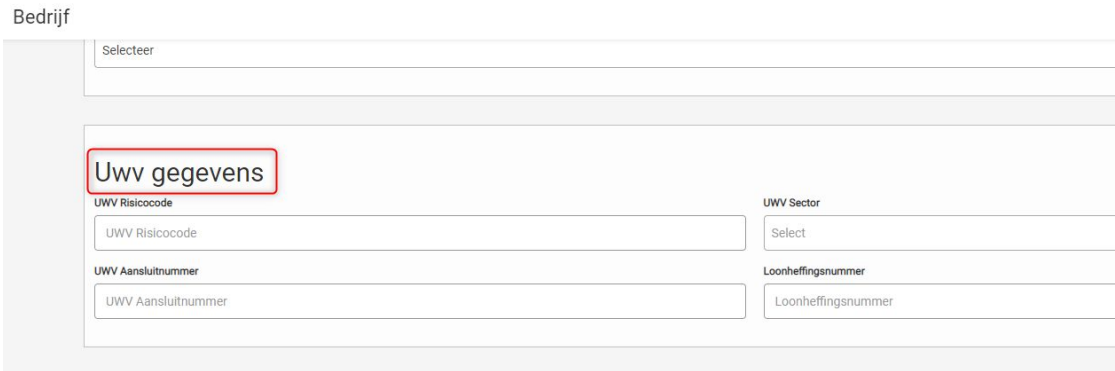

#### Loonheffingsnummer

Het loonheffingsnummer vul je altijd op juridische entiteit (OE niveau) toe. Mocht u hier vanaf willen wijken, dan kunt u het loonheffingsnummer in het dienstverband van de medewerker toevoegen. Het UWV formulier neemt altijd de UWV gegevens over van de juridische entiteit waar de medewerker (hiërarchisch gezien) onder valt.

#### Bankrekeningnummer

De bankgegevens kunt u invoeren in het dienstverband van de medewerker.

#### UWV interface overzicht

Een overzicht van de UWV meldingen treft u in het casemanagement portaal in de sidebar links onder het dashboard.

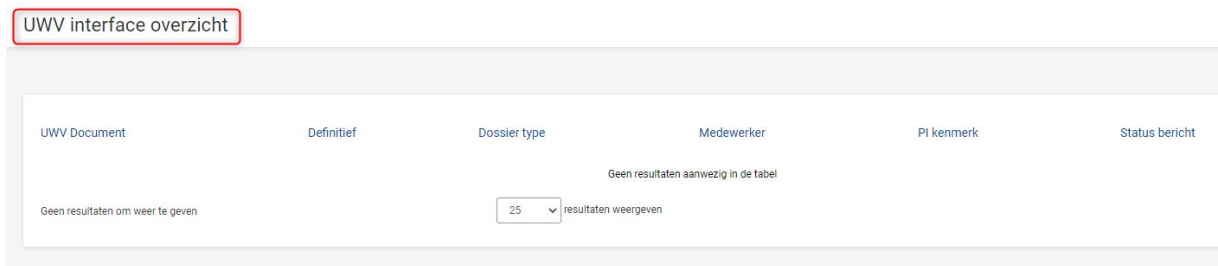

#### Statussen en foutcodes van Digipoort

Een beschrijving van de statussen en foutcodes van digipoort treft u door op onderstaande link te klikken:

[https://www.logius.nl/sites/default/files/bestanden/website/Statussen%20en%20foutcodes%20Digi](https://www.logius.nl/sites/default/files/bestanden/website/Statussen%20en%20foutcodes%20Digipoort_1.pdf) [poort\\_1.pdf](https://www.logius.nl/sites/default/files/bestanden/website/Statussen%20en%20foutcodes%20Digipoort_1.pdf)